Yes. MotionWorks IEC can be recovered by restoring the quarantined application files. The MotionWorks IEC program folder should be excluded from quarantines after file restoration. The following procedure will show how to restore the quarantined files and to exclude the application.

1. Do not uninstall MotionWorks IEC. The antivirus real-time protection service will quarantine files again during reinstallation.

2. Disable Avast! Antivirus.

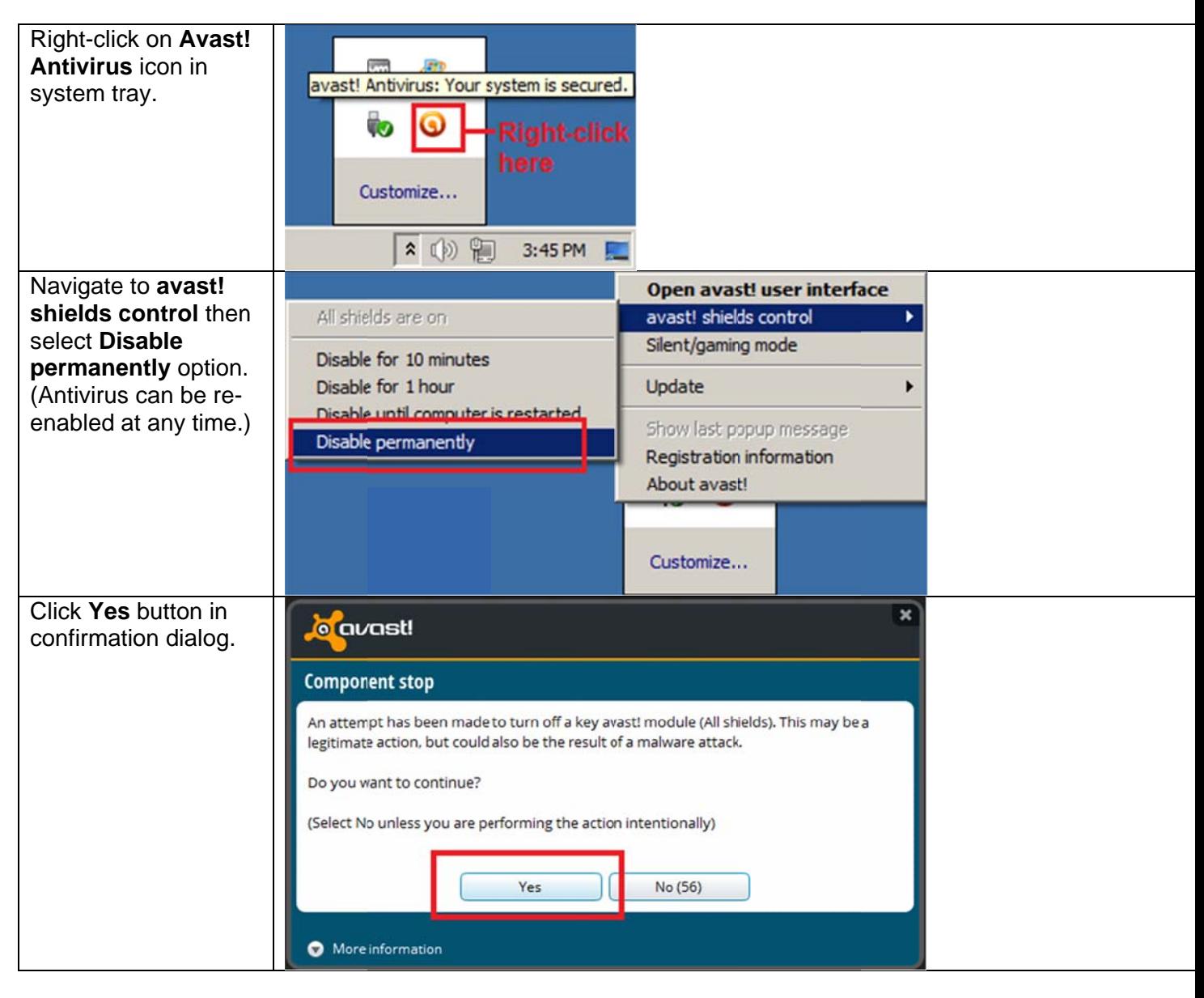

## 3. Recover quarantined file "MwtPs.DLL"

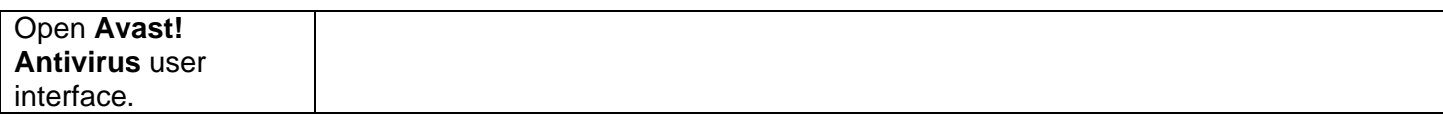

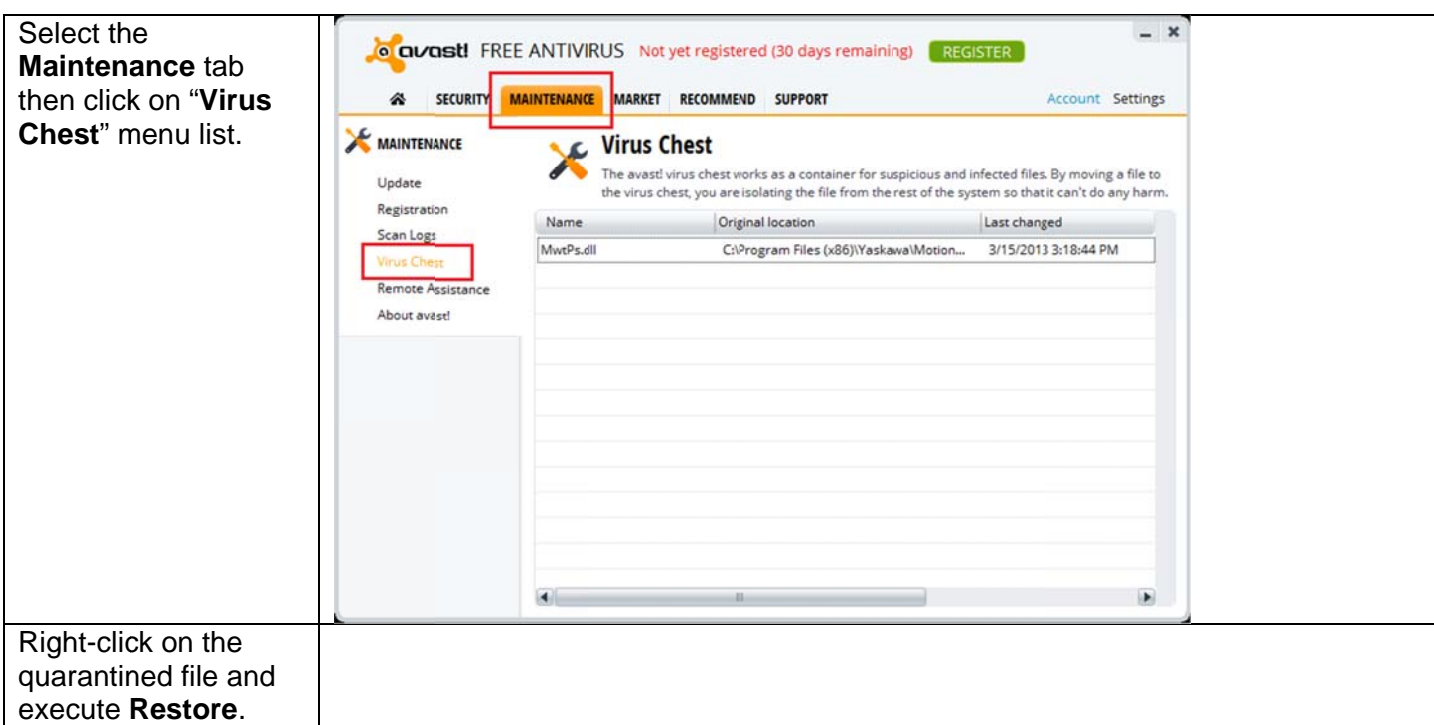

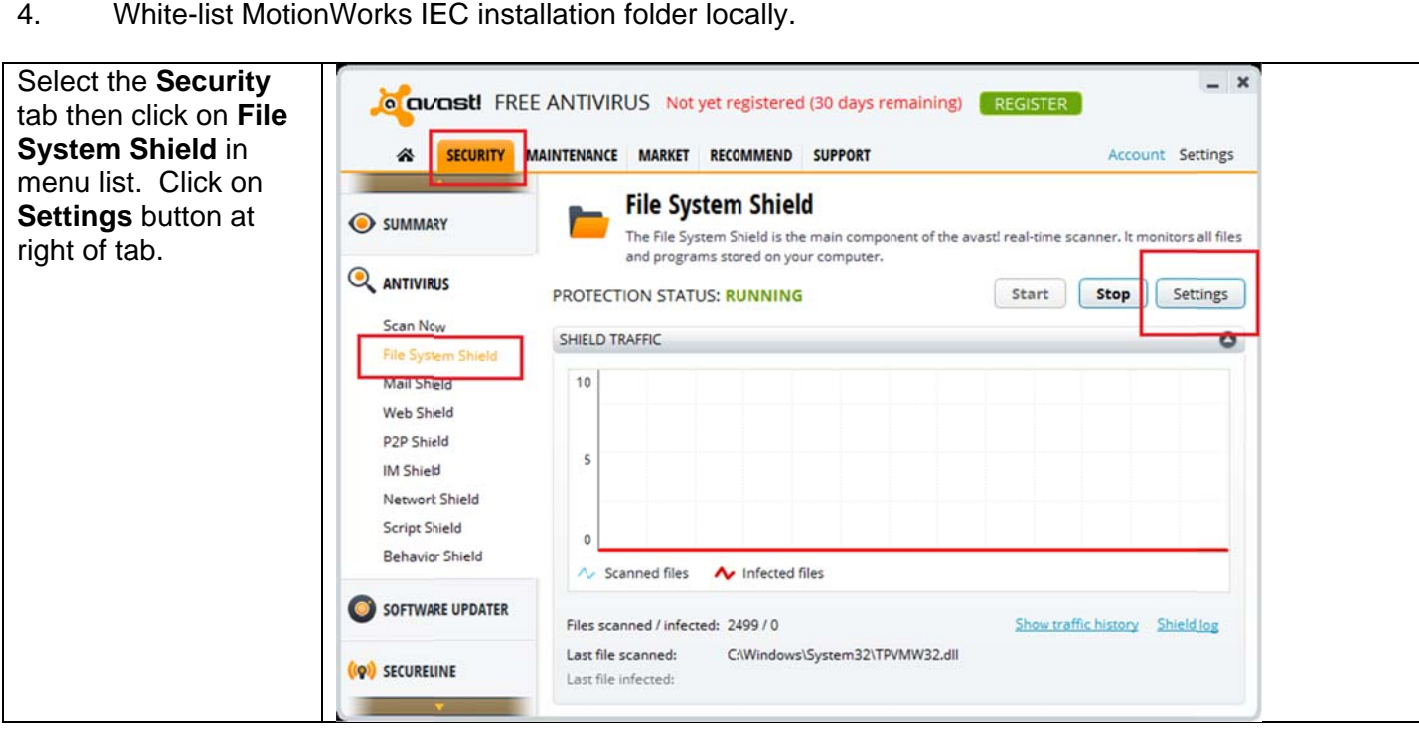

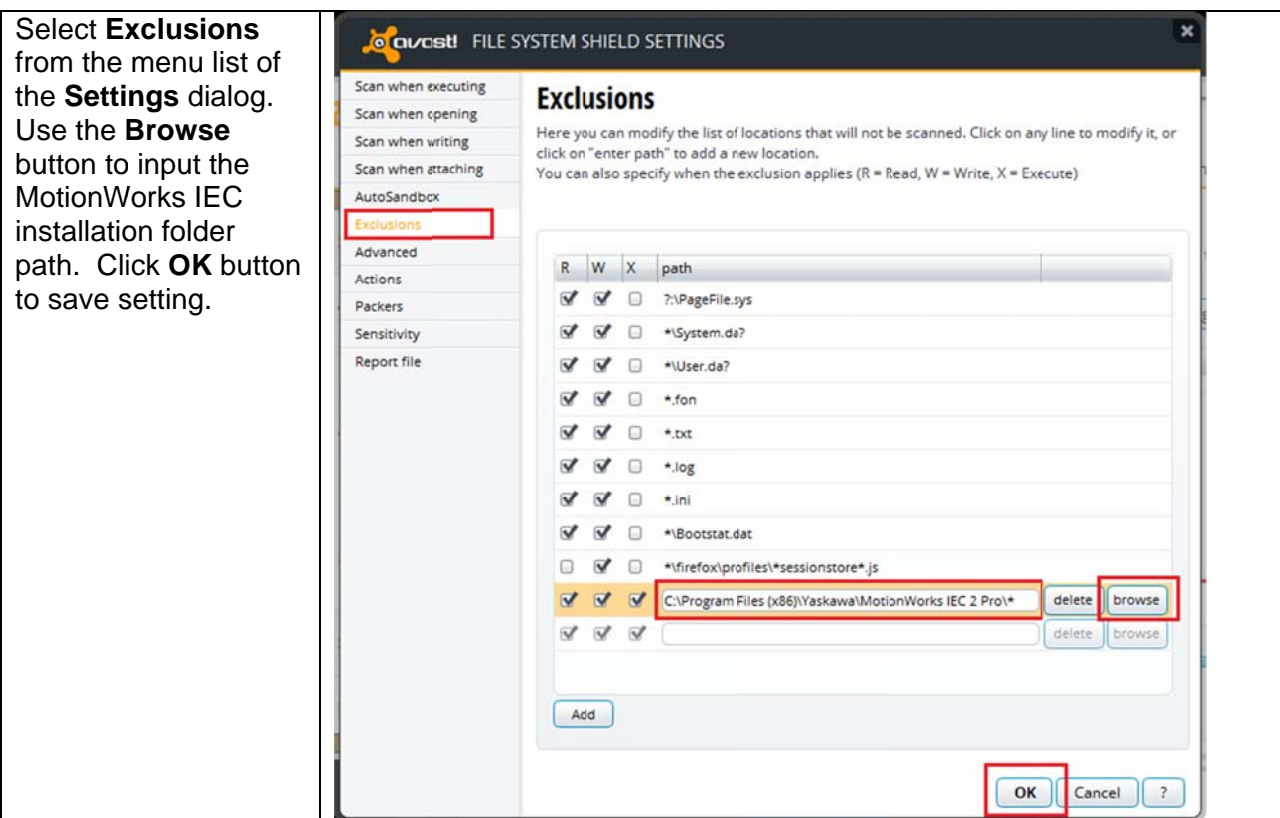

After restoring file, continue with the following steps to make sure MWiec can compile:

- 5. Open command prompt that is run as administrator
- 6. Change directory to MWIEC install folder
- Open Task Manager to Processes tab 7.
- 8. Execute "Mwt.exe /uninstall" in command prompt; wait for Mwt.exe process to complete
- Execute "Mwt.exe /install" in command prompt; wait for Mwt.exe process to complete 9.
- $10.$ Re-enable antivirus.